# **AUTOCAD 2D**

**Initiation**

## **4 jours (28 heures)**

#### *Etre capable de :*

Connaître les techniques nécessaires et essentielles pour créer des dessins en 2D en utilisant les commandes de dessin, et d'édition, ainsi que la préparation du dessin pour l'impression.

### **PROGRAMME**

#### **Présentation de l'environnement d'AutoCAD**

- Le ruban
- Les menus déroulant
- Les barres d'outils
- L'espace objet
- Les présentations et l'espace papier
- la ligne de commande

#### **Les options d'AutoCAD**

- Accéder aux options d'AutoCAD
- Modifier la taille du réticule
- Modifier la couleur de l'espace objet
- Modifier la couleur du réticule
- Modifier la couleur de la ligne de commandes
- Régler l'intervalle de la sauvegarde automatique
- d'AutoCAD
- Choisir une imprimante par défaut
- Signification du clic droite de la souris
- Création d'un profil utilisateur (Fichier.arg) Absent sur AutoCAD LT
- Exporter un profil utilisateur (Fichier.arg) Absent sur AutoCAD L
- Importer un profil utilisateur (Fichier.arg) Absent sur AutoCAD LT

#### **Les coordonnées absolues et les coordonnées relatives**

- Les coordonnées absolues
- Les coordonnées relatives

#### **Paramétrage du dessin** • Choix des unités

• Précision

#### **Création et gestion des calques**

- Créer des calques
- Activer, désactiver les calques
- Libérer, geler les calques
- Verrouiller, déverrouiller les calques

#### **Les outils de dessin**

- Créer des lignes
- Créer des cercles
- Modifier des cercles
- Créer des arcs
- Créer des polylignes
- Modifier des polylignes
- Créer des rectangles

#### **Les accrochages aux objets.**

• Savoir s'accrocher précisément sur un objet

#### **OBJECTIF PRE-REQUIS**

o Connaître l'environnement Windows et connaissances en dessin technique

#### **PARTICIPANTS**

o Responsables, techniciens, dessinateurs, concepteurs de dessins en bureaux d'études, impliqués dans la réalisation et la modification de plans

#### **La sélection des objets**

- Sélection à la souris
- La fenêtre de sélection
- La fenêtre de capture

#### **Manipulation des objets**

- Déplacer
- Copier
- Décaler
- Rotation
- Effacer
- Raccord
- Ajuster
- Prolonger
- Réseau rectangulaire et pôlaire.

#### **Les Zoom**

- Le zoom étendu
- Le zoom panoramique
- Le zoom en temps réel
- Le zoom fenêtre (Zoomer sur une zone)

#### **Les textes**

- Création de styles de texte
- Créer et modifier un texte simple (sur une ligne)
- Créer et modifier un texte multi-ligne

#### **La cotation**

- Création de styles de cotes
- Coter un dessin

#### **Le calcul de surfaces** • Calculer des surfaces avec AutoCAD

#### **Les champs dynamiques**

• Insertion d'un champs dynamique

#### **Les blocs**

- Création de blocs
- insertion de blocs

#### **Les hachures**

• Création de hachures • Modification de hachures

#### **L'ordre d'affichage**

- Passer des objets en avant
- Passer des objets en arrière

#### **Gabarit**

- Création d'un gabarit de dessin AutoCAD • Utilisation d'un gabarit de dessin AutoCAD
- 
- **Les impressions** • Imprimer un dessin à l'échelle du 1/50 ème, 1/100 ème, etc
- Choisir une imprimante ou un traceur
- Imprimer en pdf

ARAMIS Formation - 15B, rue de la Mare à Tissier – 91280 SAINT-PIERRE-DU-PERRAY - Tél : 01 60 79 19 88

#### [formation@aramisgroup.fr](mailto:formation@aramisgroup.fr)

**ARAMIS Formation** marque commerciale de SN CDTEL Formation  $-$  – S.A. au capital de 81 000  $\epsilon$ Siret : 439 143 538 00031 – APE : 8559 A – Organisme n° 11 91 05098 91

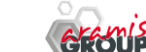

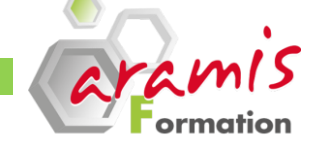